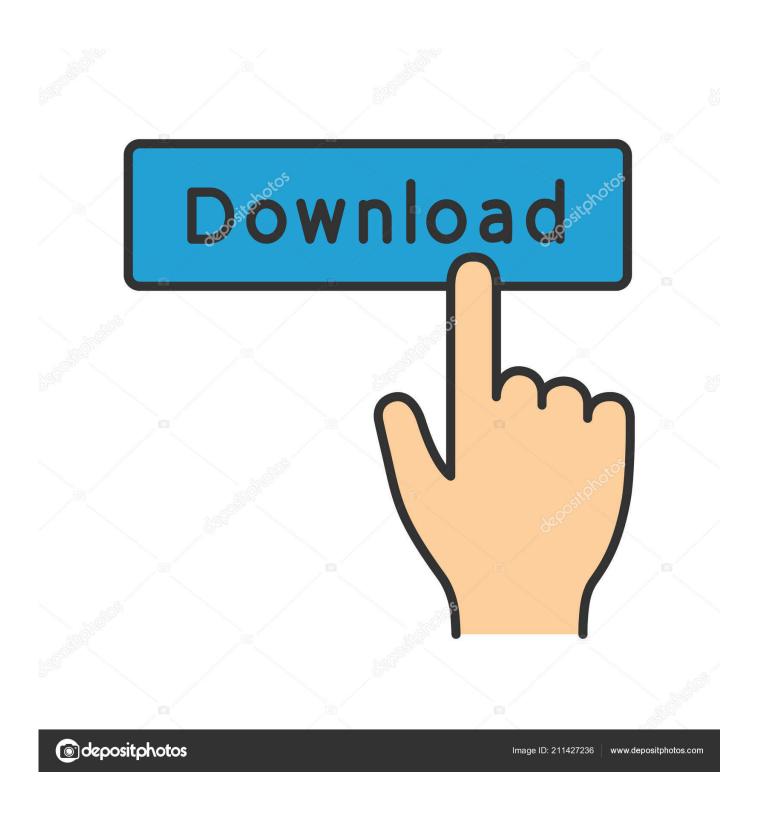

Outlook 2016 For Mac And Outlook For Web Sync Shared Calendars

1/5

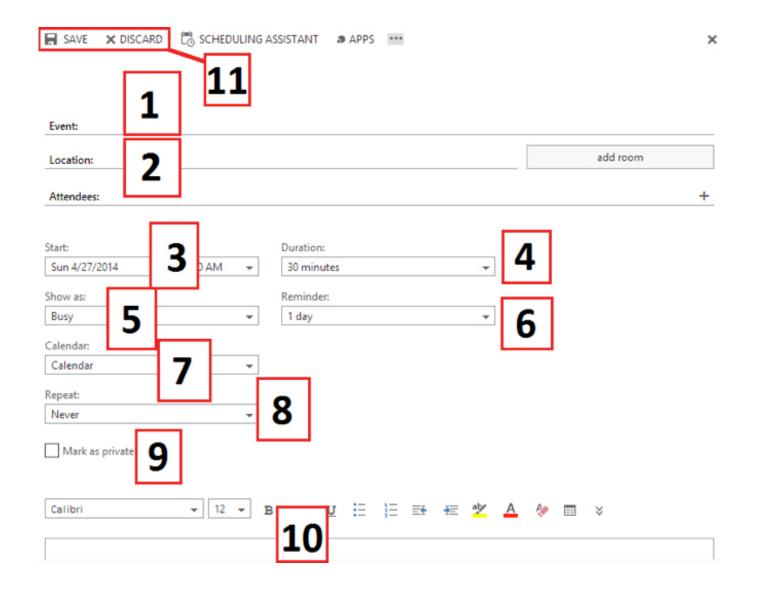

Outlook 2016 For Mac And Outlook For Web Sync Shared Calendars

2/5

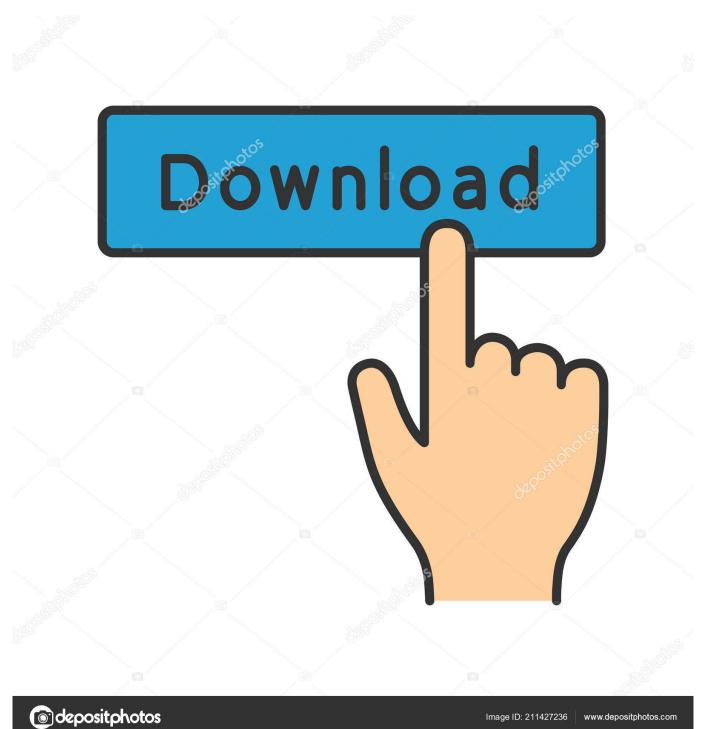

Using the Outlook Web App (OWA) I originally asked this in the 365 forum (but they gave up and said to try here.

All users have the 'Editor' permission on the calendar (We doubled checked via the Permissions blade in OWA for the account sharing the calendar) What can be done to resolve this? Hi, It only occurs on Outlook, I agree with the moderator in the Office 365 Community forum that it should be an Outlook client issue. Neither are using cached mode We \*can\* add them through OWA No changes have been made to permissions It did used to work, we just noticed it didn't work today. This Office suite has been included with the various features that resemble the Office 2007 as well as 2010 versions. Using Outlook 2016, 16 0 4229 1024 We have a shared calendar that two people on different PCs cannot add new items to in Outlook 2013 (the New Appointment button is disabled).

## Free Jeep Font Download

Mac 2011 Home & Student or Office for Mac 2011 Home & Business (one-time purchase of Office) installation instructions. Crack Tools For Cracking Crack Kit 2007 Chevy

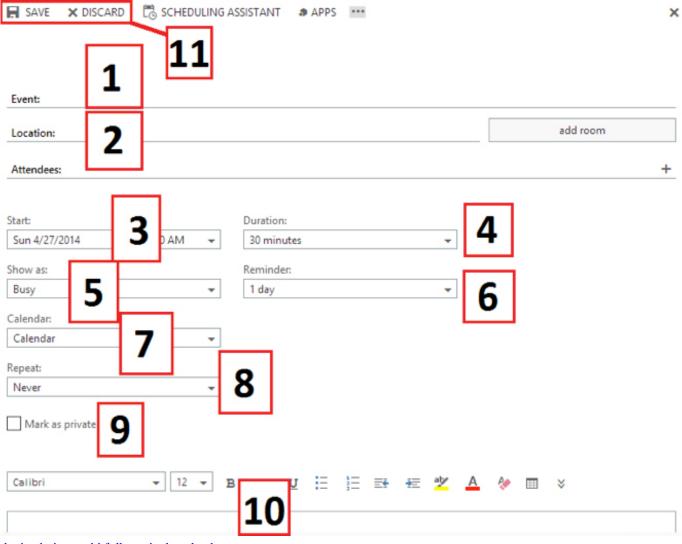

duniyadari marathi full movie download

## Igfxext.exe Driver For Mac

For one-time purchases of Office for Mac 2011 you can install Office on only one computer. Costom quest tool for mhfu

import gpx to garmin edge download free for windows 7 32

I've tried with the original install DVD I purchased and also after reading some similar threads online, with an updated installer link for Office for Mac 2011, but this also won't let me use the activation server.. To share calendars, please check if you've followed all the instructions as below: Share your calendar in Outlook 2016 for Mac.. You can check the connection status to verify this Try the workaround: • Exit Outlook.. • Type regedit exe, and then press Enter • Locate and select the following key in the registry.. • Windows 8: Press Windows Key + R to open a Run dialog box • Windows 7 or Windows Vista: Click Start, and then click Run to open a Run dialog box.. Configuring iCal/Calendar to Access Your Office 365 Calendar Calendar with iCal on the Mac Basics: iCal (OSX Lion and earlier) web page or by accessing the Help menu within iCal.. • Start Registry Editor To do this, use one of the following procedures, as appropriate for your situation. 0041d406d9 Epson 330 Driver Download

0041d406d9

Office 2013 For Mac Free Download

5/5